# **EAutoDNS Quick Guide**

## **Redirects**

QuickGuide Redirects Version 1.0 July 2013

#### © 2013 InterNetX GmbH

Text, content, design and the arrangement of this manual are subject to the protection of copyright laws. You may only use or copy its content for private use, personal or non-commercial purposes and while respecting the provisions of copyright laws.

## **Content**

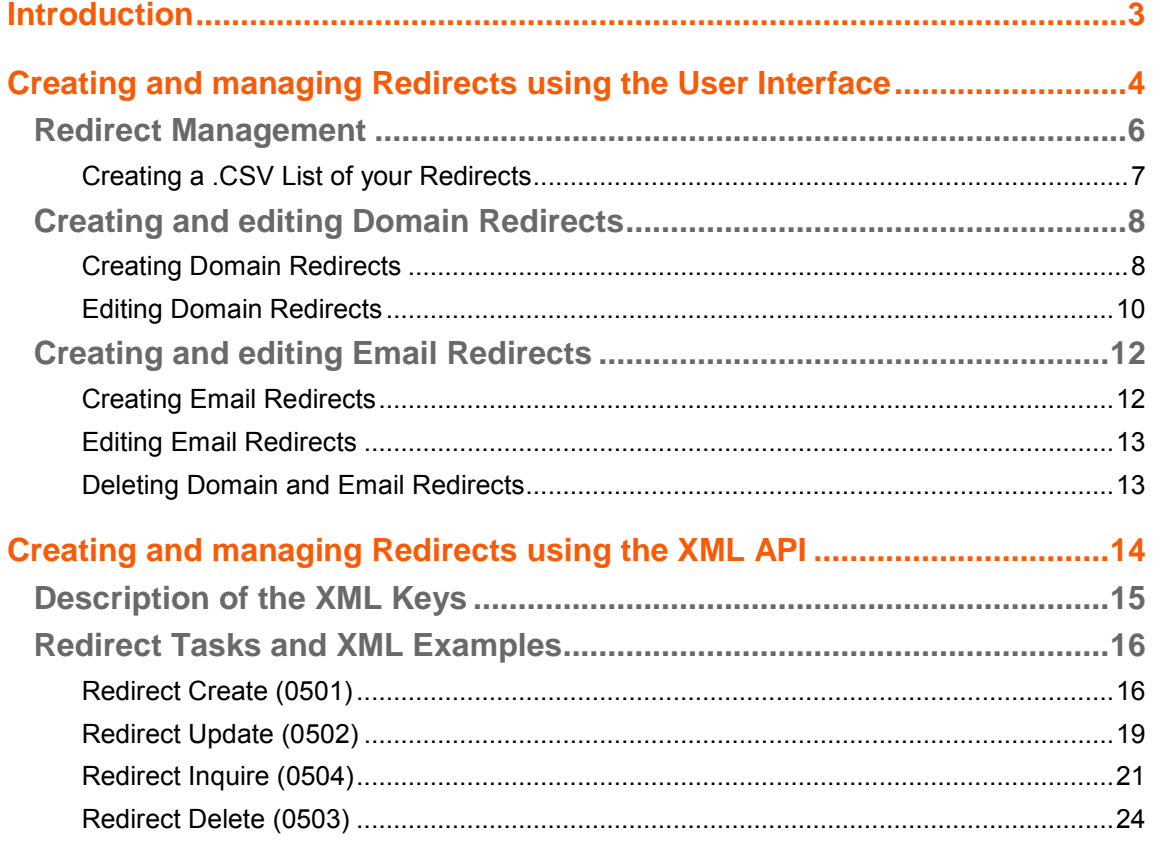

## <span id="page-3-0"></span>**Introduction**

The redirect function allows you to redirect a domain to another domain/URI (type = domain) or one and/or several email addresses to another email address (type = email). In order to use the redirect function, please contact our sales department at [sales@internetx.com](mailto:sales@internetx.com) to order this product since it is associated with costs and needs to be activated for your account first. You can create and manage your redirects using the web interface or XML-API.

This QuickGuide describes both methods of administration.

<span id="page-4-0"></span>**Creating and managing Redirects using the User Interface**

## <span id="page-5-0"></span>**Redirect Management**

The *Redirect Management* area is your control area for working with domain and email redirects. A redirect allows you to redirect domains and subdomains to existing URLs and email addresses to existing email addresses.

All your redirects are displayed in the *Redirect Management* overview.

#### **NOTE**

Redirects are managed by a dedicated server **(***IP address 62.116.130.8)*. In addition to the entry in the redirector, you have to change the domain and the subdomain entries to point to this IP address. If you operate your own nameservers, you have to enter the IP address manually on your nameserver.

Click the **Check Source IP** to check whether the IP of the source is set correctly. You can select one or several domains or run the check - without selection - for all redirects in the overview.

#### 1. Click **Redirect Management** in the menu group *Zones & Redirects.*

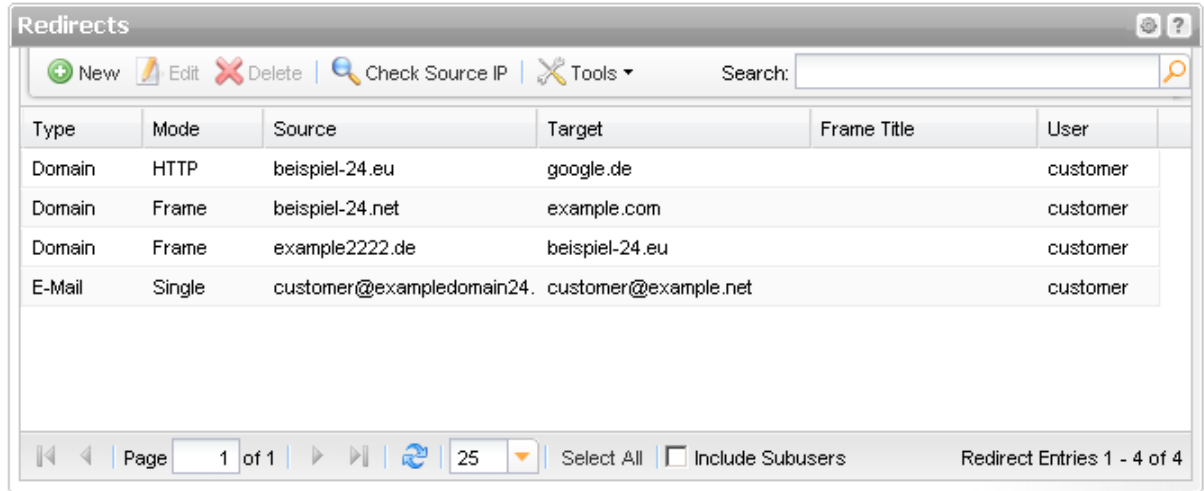

#### **The following details are displayed:**

- Type: the redirect type (domain or email redirect)
- Mode: the mode of the redirect (domain redirect: frame or http; email redirect: single or catchall)
- Source: the originating email address or domain to be redirected to the target
- Source IP Status: is displayed when you run a source IP check
- **Target: the domain or email address to which the source is directed to**
- Frame Title: the browser title to be used for domain redirects of the type "frame"
- User: the user the redirect object belongs to

You can create, edit and delete redirects in the toolbar. Use the *Check Source IP* button to check whether the Source IP is correct for the A record.

#### **The following tasks can be started in the** *Tools* **menu:**

**Create .CSV lists** 

#### **Searching entries:**

- 1. Enter the term you want to look up into the *Search* field. Or: enter an arbitrary detail of the term and use "\*" as a wildcard.
- 2. Click to have the corresponding entries displayed.
- 3. Click to have all entries displayed again.

#### **TIP**

You can define the overview presettings in the area *User Configuration/User Interface* of the *User Management* menu item.

In the form section *Overview Settings* you can select:

- *Don't display Data automatically:* the overview is loaded without data. This reduces the loading time. Use this function if you use the search function of the overview often.

- *Always display Subuser Data:* the subuser data is loaded automatically in the overview. Note, that this is not recommended if you have a lot of subusers, because this significantly increases the loading time.

You can configure the caching of the overview data in the form section *Global Settings.* The cache is used to speed up the display of data in the overviews. It stores the results and displays them for the next requests until the cache is refreshed.

To refresh the data manually click  $\frac{1}{2}$  at the bottom of the overview.

## <span id="page-6-0"></span>**Creating a .CSV List of your Redirects**

You can create inventory lists of your redirects in .CSV file format here.

- 1. Click **Redirects** in the menu group *Zones & Redirects.*
- 2. Click *Tools* in the toolbar and select the *Inventory List* entry in the menu.
- 3. Specify whether you want to include or exclude subusers in the list or if you only want to include the redirects of the subusers.

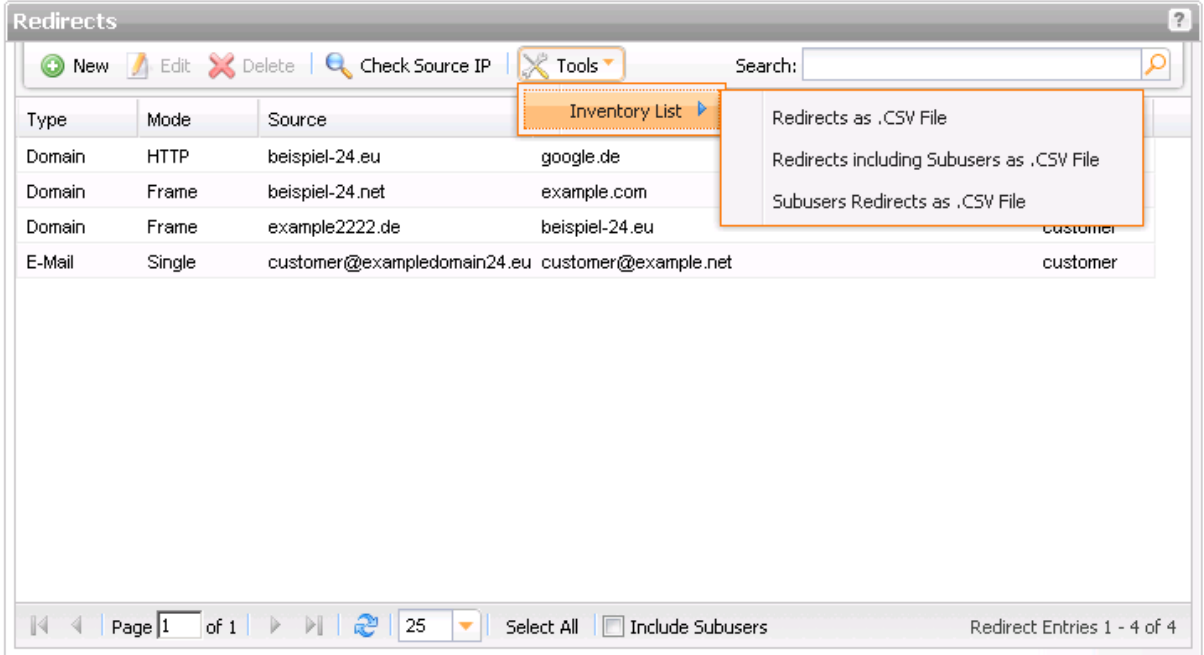

The list will be created and opened in the application assigned to the format .CSV. This is normally a spreadsheet program such as Excel.

## <span id="page-7-0"></span>**Creating and editing Domain Redirects**

## <span id="page-7-1"></span>**Creating Domain Redirects**

- 1. Click *Redirect Management* in the menu group *Zones & Redirects.*
- 2. Click *New* in the toolbar.

The form *Create Redirect Entry* opens.

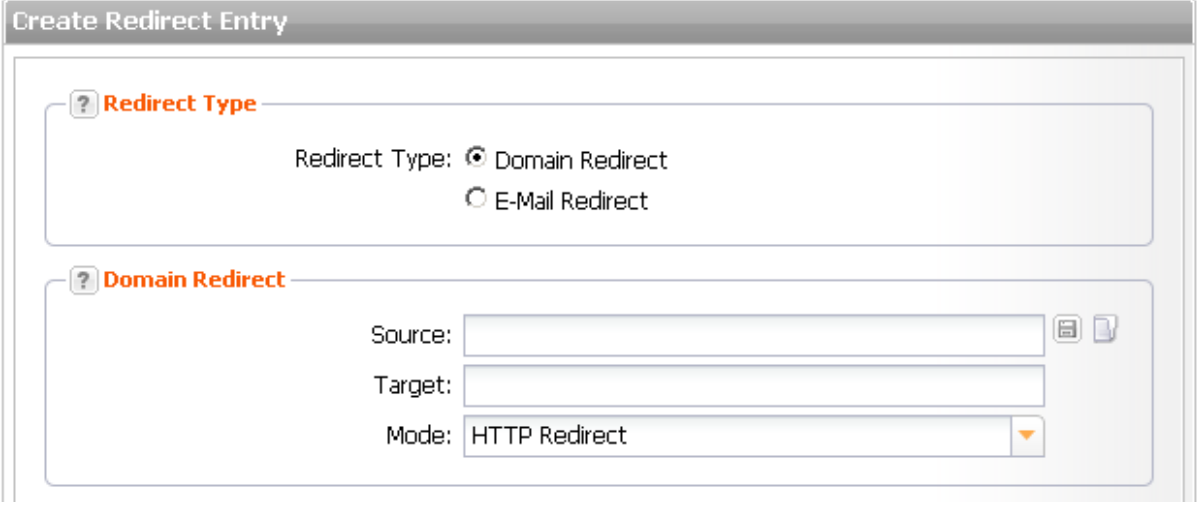

3. Select *Domain Redirect* in the section Redirect Type*.* The form section *Domain Redirect* will be displayed.

#### **NOTE**

Redirects are managed by a dedicated server (IP address 62.116.130.8). In addition to the entry in the redirector, you have to change the domain and the subdomain entries to point to this IP address.

#### **Form section details:**

#### **Domain Redirect**

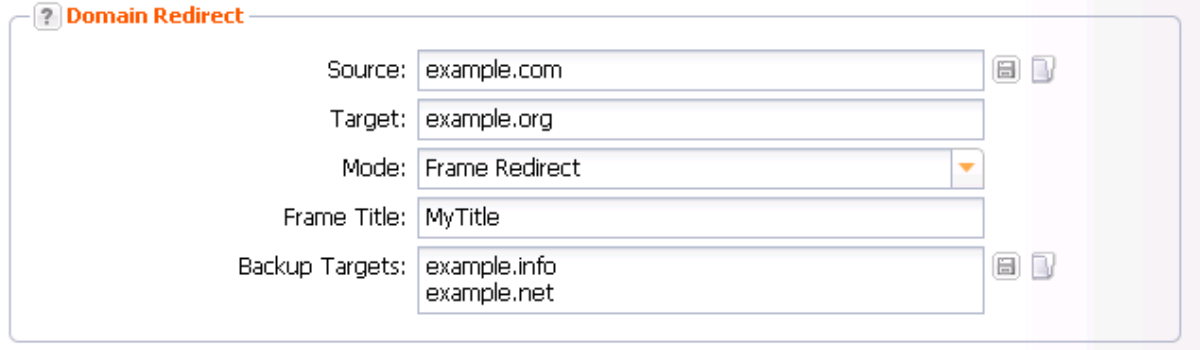

You can enter the source and target of domain redirects here.

#### **NOTE**

Source and target of the redirect may not be the same.

#### **Tip:**

We recommend selecting HTTP/HTTPS for search engine friendly redirects!

The reason: A "301 Moved Permanently" is implemented for HTTP and HTTPS redirects. Search engines therefore follow this link and update the relevant pages in their databases, so the search engine ranking is maintained.

For frame redirects, a "302 Moved Temporarily" is implemented. These links are not followed by search engines.

<span id="page-8-0"></span>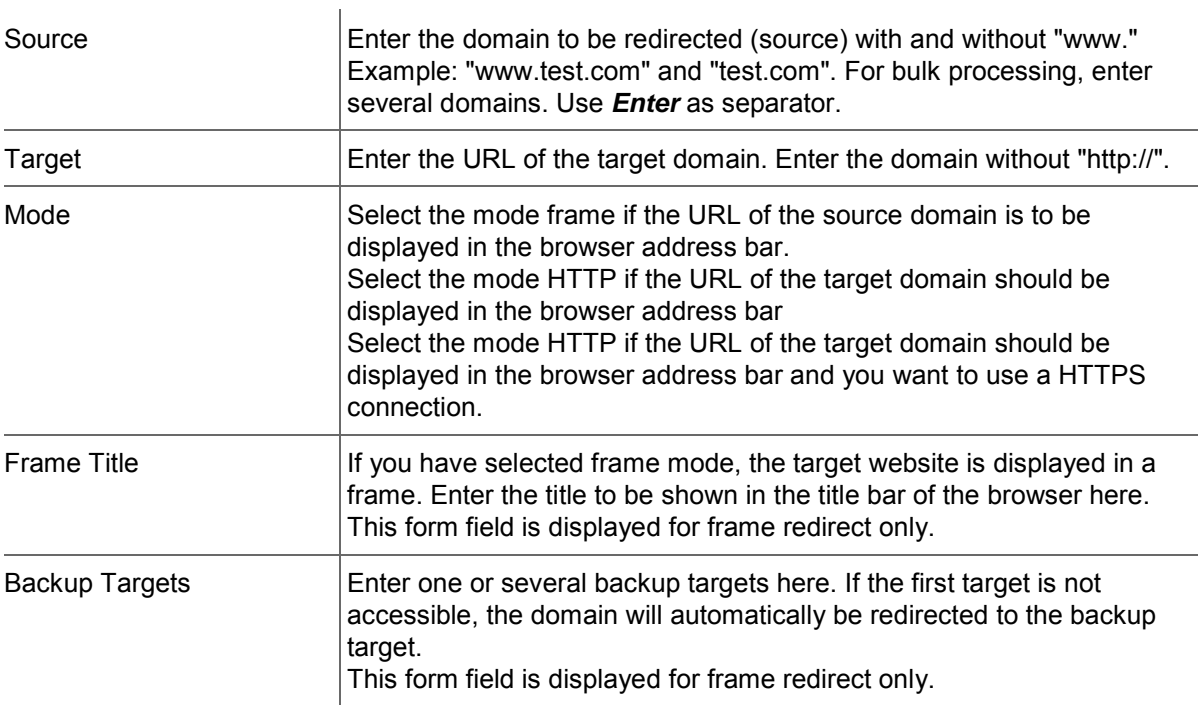

## **Editing Domain Redirects**

- 1. Click *Redirect Management* in the menu group *Zones & Redirect.*
- 2. Select the domain redirect you want to edit in the *Redirects* overview. Press *Ctrl* for multi select.
- 3. Click *Edit* in the toolbar of the *Redirects* overview.

#### The form *Edit Redirect Entry* opens.

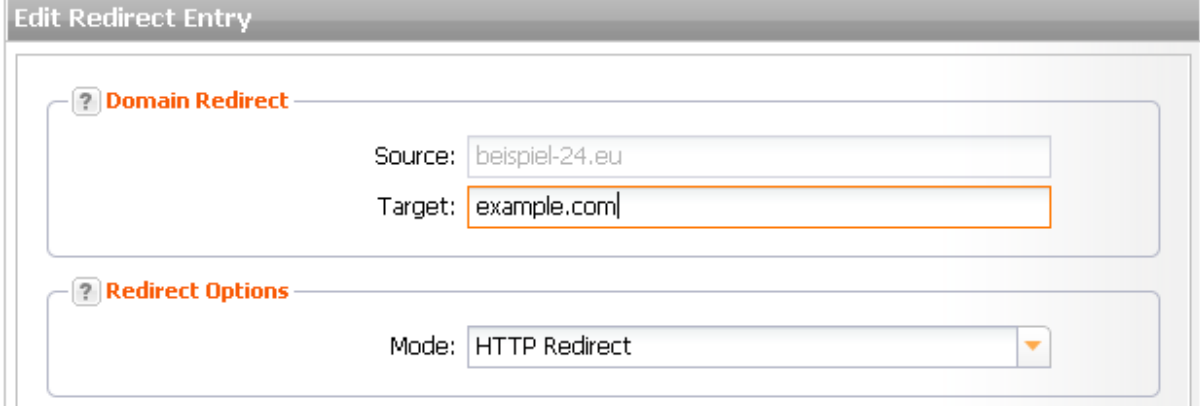

#### **Form section details:**

#### **Domain Redirect**

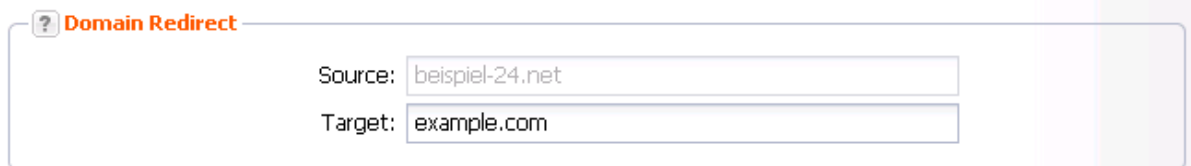

You can enter the source and target of domain redirects here.

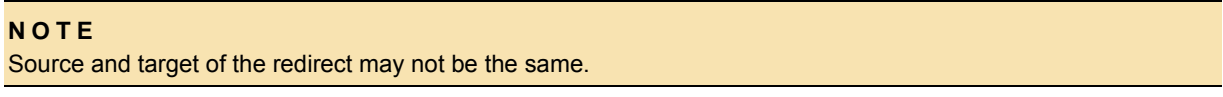

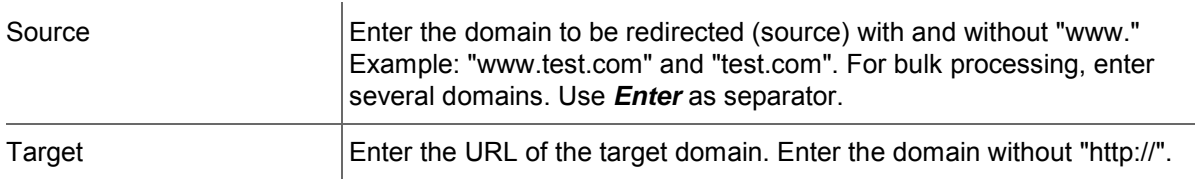

#### **Redirect Options**

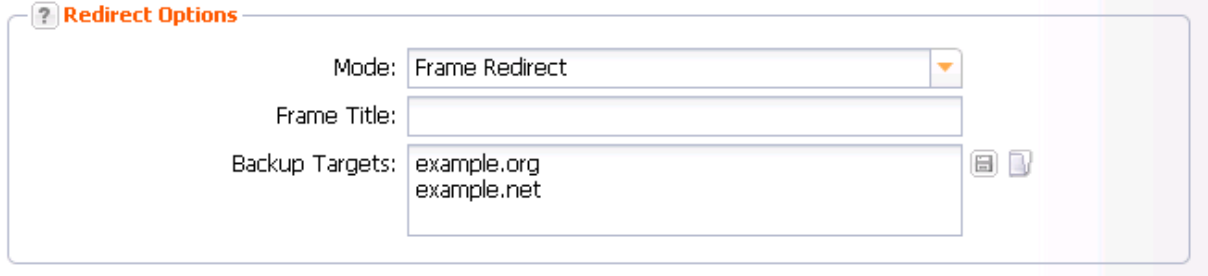

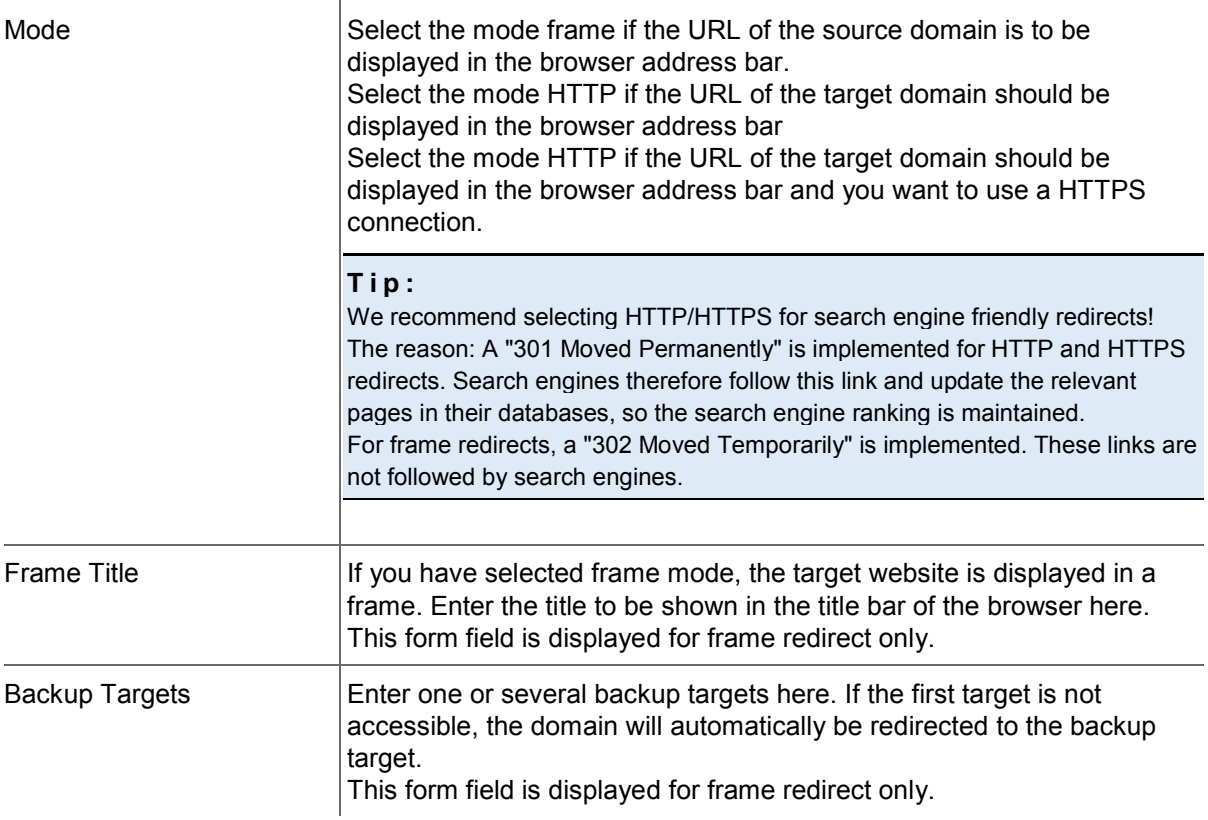

## <span id="page-11-0"></span>**Creating and editing Email Redirects**

## <span id="page-11-1"></span>**Creating Email Redirects**

#### **NOTE**

Redirects are managed by a dedicated server (IP address 62.116.130.8). In addition to the entry in the redirector, you have to change the domain and the subdomain entries to point to this IP address. If you run your own nameservers, you have to enter the IP address manually on your nameserver. If you want to set up an email redirect without a domain redirect, you have to change the MX for the source. It has to point to the IP address 62.116.130.8. Please change the IP addresses for the domain or subdomain which is used as MX.

- 1. Click *Redirect Management* in the menu group *DNS & Redirect.*
- 2. Click *New* in the toolbar.

The *Create Redirect Entry* form opens.

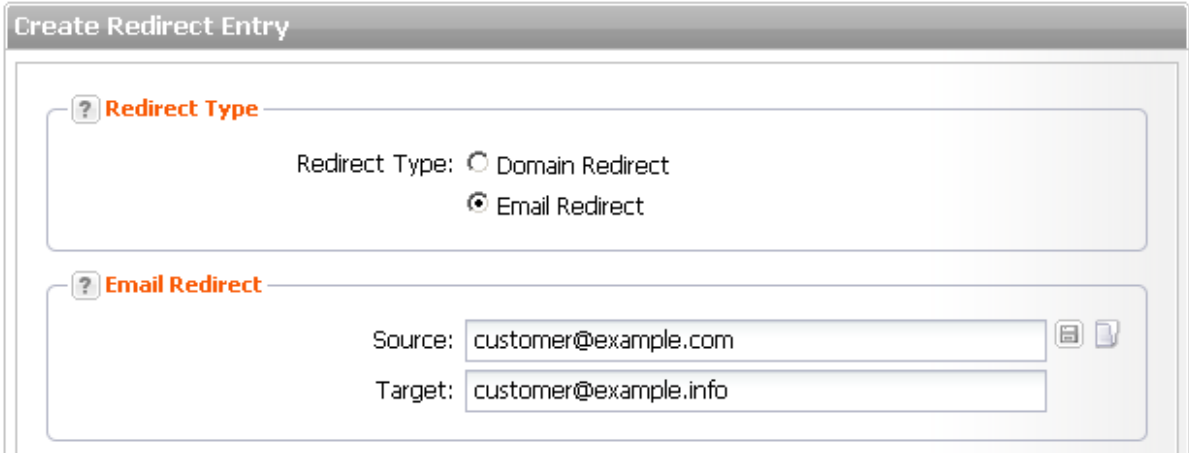

3. Select *Email Redirect* in the section *Redirect Type.* The *Email Redirect* section will be displayed in the form.

#### **Form section details:**

#### **Email Redirect**

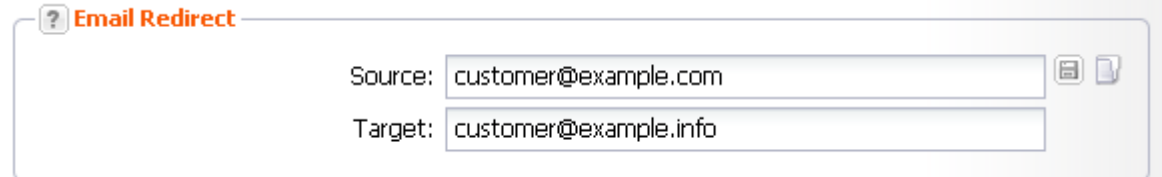

Enter the source and target of the email redirects here.

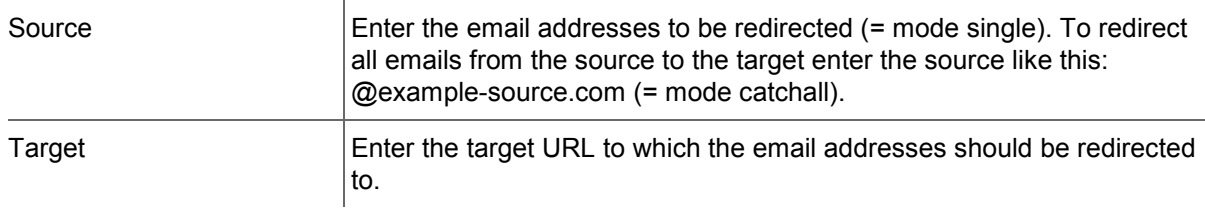

## <span id="page-12-0"></span>**Editing Email Redirects**

- 1. Click *Redirect Management* in the menu group *Zones & Redirects.*
- 2. Select the email redirect you want to edit in the *Redirects* overview.Press *Ctrl* for multi select. (For Mac users *cmd)*
- 3. Click *Edit* in the toolbar of the *Redirects* overview.

The *Edit Redirect* form opens.

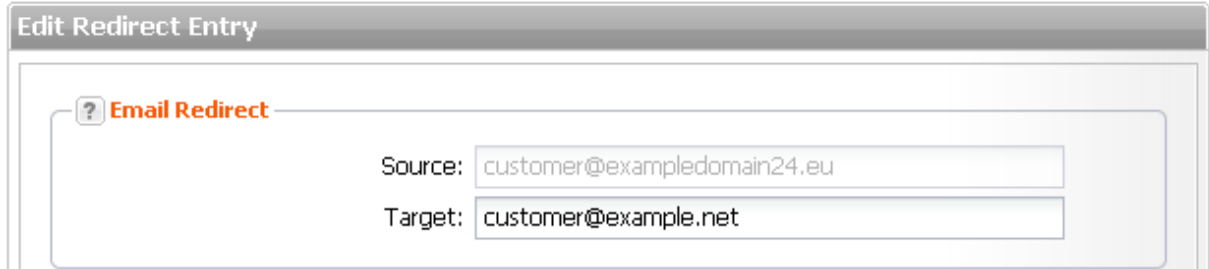

#### **Form section details:**

#### **Email Redirect**

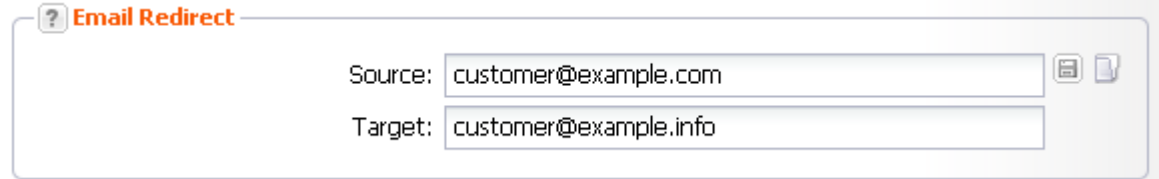

Enter the source and target of the email redirects here.

#### **Entry details:**

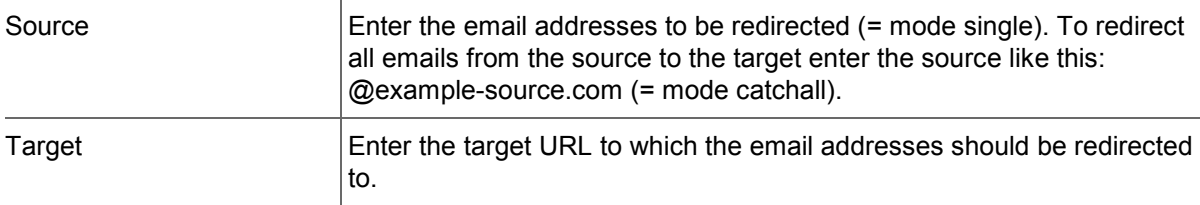

#### <span id="page-12-1"></span>**Deleting Domain and Email Redirects**

- 1. Click *Redirect Management* in the menu group *Zones & Redirects.*
- 2. Select the redirect you want to delete in the *Redirects* overview. Press *Ctrl* for multi select. (For Mac users *cmd)*
- 3. Click *Delete* in the toolbar of the *Redirects* overview list.
- 4. Click *Delete* to delete the redirects.
- 5. Confirm the request.

<span id="page-13-0"></span>**Creating and managing Red irects using the XML API**

## <span id="page-14-0"></span>**Description of the XML Keys**

With the redirect task you can redirect a domain to another domain/ URI (type = domain). This task also redirects one or more email addresses to another email address (type = email).

#### **IMPORTANT NOTE**

Redirects are managed by a dedicated server (IP address 62.116.130.8). In addition to the entry in the redirector, you have to change the domain and the subdomain entries to point to this IP address. If you run your own nameservers, you have to enter the IP address manually on your nameserver. If you want to setup an email redirect without web redirect, you have to change the MX of the source. It has to refer to the IP Address 62.116.130.8. Please change the IP address of the subdomain which is used as MX.

#### *Examples*

- *Redirecting a domain:*
- *example.com => example.de*
- *example.com => example.de/subfolder/index.html*
- *Redirecting email addresses*
- *jane\_smith@example.com => jane@example.de (mode=single)*
- *@example.com=> jane@example.de (mode=catchall)*

Domains are treated case-sensitive. Email addresses are automatically converted to lower case by the system.

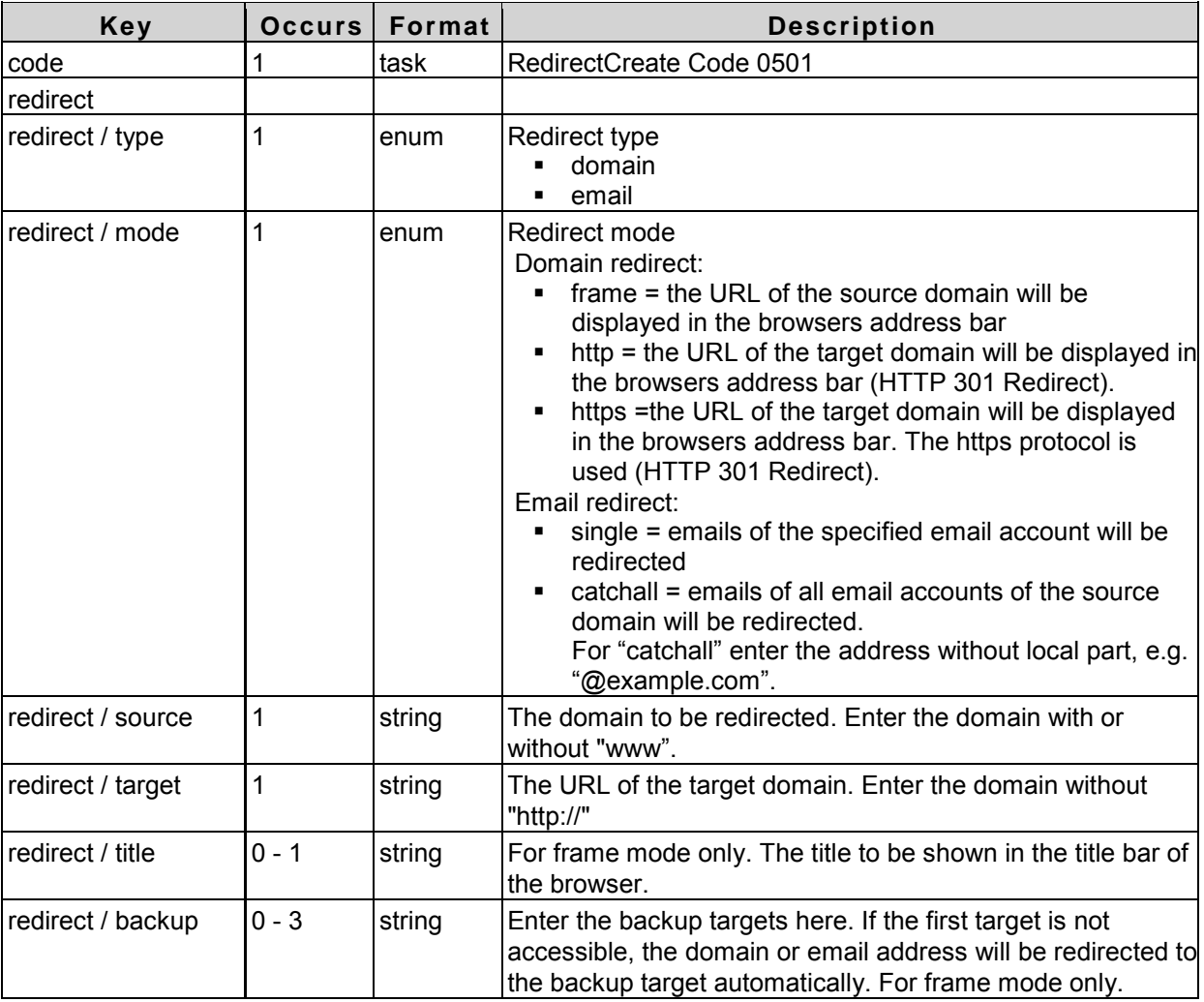

## <span id="page-15-0"></span>**Redirect Tasks and XML Examples**

## <span id="page-15-1"></span>**Redirect Create (0501)**

With this task you can create a new domain or email redirect.

#### **Example Request (HTTP)**

```
<?xml version="1.0" encoding="utf-8" ?>
<request>
   <auth>
     <user>customer</user>
     <password>password</password>
     <context>4</context>
   </auth>
   <task>
     <code>0501</code>
     <redirect>
         <type>domain</type>
         <mode>http</mode>
         <source>www.source-example.com</source>
         <target>www.target-example.com</target>
     </redirect>
   </task>
</request>
```
#### **Example Response (HTTP)**

```
<?xml version="1.0" encoding="utf-8" ?>
<response>
     <result>
       <status>
            <code>S0501</code>
            <text>Redirect has been registered successfully.</text>
            <type>success</type>
       </status>
    </result>
</response>
```
#### **Example Request (Frame)**

```
<?xml version="1.0" encoding="utf-8" ?>
<request>
   <auth>
     <user>customer</user>
     <password>password</password>
     <context>4</context>
   </auth>
   <task>
    <code>0501</code>
     <redirect>
         <type>domain</type>
         <mode>frame</mode>
        <title>Redirection-Title</title>
         <source>www.source-example.com source>
         <target>www.target-example.com</target>
         <backup>www.backup-target-1.de</backup>
         <backup>www.backup-target-2.de</backup>
         <backup>www.backup-target-3.de</backup>
     </redirect>
   </task>
</request>
```
#### **Example Response (Frame)**

```
<?xml version="1.0" encoding="utf-8" ?>
<response>
     <result>
       <status>
            <code>S0501</code>
            <text>Redirect has been registered successfully.</text>
            <type>success</type>
       </status>
    </result>
</response>
```
#### **Example Request (Email/Single)**

```
<?xml version="1.0" encoding="utf-8" ?>
<request>
   <auth>
     <user>customer</user>
     <password>password</password>
     <context>4</context>
   </auth>
   <task>
     <code>0501</code>
     <redirect>
         <type>email</type>
         <mode>single</mode>
         <source>source@email-address.com</source>
         <target>target@email-address.com</target>
     </redirect>
   </task>
</request>
```
#### **Example Response (Email/Single)**

```
<?xml version="1.0" encoding="utf-8" ?>
<response>
     <result>
       <status>
            <code>S0501</code>
            <text>Redirect has been registered successfully.</text>
            <type>success</type>
       </status>
    </result>
</response>
```
#### **Example Request (Email/Catchall)**

```
<?xml version="1.0" encoding="utf-8" ?>
<request>
  <auth>
    <user>customer</user>
    <password>password</password>
     <context>4</context>
   </auth>
   <task>
    <code>0501</code>
     <redirect>
         <type>email</type>
         <mode>catchall</mode>
         <source>@email-address.com</source>
         <target>target@email-address.com</target>
     </redirect>
  \langletask>
</request>
```
#### **Example Response (Email/Catchall)**

```
<?xml version="1.0" encoding="utf-8" ?>
<response>
    <result>
       <status>
            <code>S0501</code>
            <text>Redirect has been registered successfully.</text>
            <type>success</type>
       </status>
    </result>
</response>
```
## **Redirect Update (0502)**

With this task you can actualize an existing domain or email redirect. You can change the target (target), the mode (mode) or add backup-targets (backup).

#### **NOTE:**

The structure of redirect updates and redirect creates are similar. Every value, except "source" and "type" can be changed; "type" must not be changed, because URLs normally are not valid email addresses and email addresses normally are not valid URLs.

#### **Example Request (Domain)**

```
<?xml version="1.0" encoding="utf-8" ?>
<request>
   <auth>
     <user>customer</user>
     <password>password</password>
     <context>4</context>
   </auth>
   <task>
     <code>0502</code>
     <redirect>
         <type>domain</type>
         <mode>frame</mode>
         <title>New title</title>
         <source>www.source-example.com</source>
         <target>www.target-example.com/somewhere</target>
         <backup>www.target-example-backup.com
             /somewhere/else</backup>
     </redirect>
   </task>
</request>
```
#### **Example Response (Domain)**

```
<?xml version="1.0" encoding="utf-8" ?>
<response>
     <result>
       <status>
             <code>S0502</code>
            <text>Redirect has been updated successfully.</text>
            <type>success</type>
       </status>
    </result>
</response>
```
#### **Example Request (Email)**

```
<?xml version="1.0" encoding="utf-8" ?>
<request>
  \epsilonauth>
     <user>customer</user>
     <password>password</password>
     <context>4</context>
   </auth>
   <task>
     <code>0502</code>
     <redirect>
          <type>email</type>
         <mode>single</mode>
         <source>source@email-address.de</source>
         <target>new_target@email-address.net 
         </target>
     </redirect>
   </task>
</request>
```
#### **Example Response (Email)**

```
<?xml version="1.0" encoding="utf-8" ?>
<response>
     <result>
       <status>
            <code>S0502</code>
            <text>Redirect has been updated successfully.</text>
            <type>success</type>
       </status>
    </result>
</response>
```
### **Redirect Inquire (0504)**

This task allows you to inquire the data of your current redirects. With the single inquire the details of a single redirect are shown.

With the list inquire a list of redirect are shown. Following data can be inquired additionally by a list inquire using the key key:

owner, source, target, type, mode, updated, created, title.

#### **Example Request (Single)**

```
<?xml version="1.0" encoding="utf-8" ?>
<request>
  <auth>
     <user>customer</user>
     <password>password</password>
     <context>4</context>
   </auth>
   <task>
     <code>0504</code>
     <redirect>
         <source>www.source-example.de</source>
     </redirect>
  \langletask>
</request>
```
#### **Example Response (Single)**

```
<?xml version="1.0" encoding="utf-8" ?>
<response>
   <result>
     <data>
         <redirect>
           <owner>
               <user>customer</user>
               <context>4</context>
           </owner>
           <type>domain</type>
           <mode>frame</mode>
           <title>titel</title>
           <source>www.source-example.de</source>
           <target>www.target-example.com</target>
           <backup>www1.target-example.com</backup>
           <backup>www2.target-example.com</backup>
           <backup>www3.target-example.com</backup>
           <created>yyyy-dd-mm HH:MM:SS</created>
         </redirect>
     </data>
     <status>
         <text>Redirect data were inquired successfully.</text>
         <type>success</type>
         <code>S0504</code>
     </status>
   </result>
</response>
```
#### **Example Request (List)**

```
<?xml version="1.0" encoding="utf-8" ?>
<request>
   <auth>
     <user>customer</user>
     <password>password</password>
     <context>4</context>
   </auth>
   <task>
     <code>0504</code>
     <view>
          <offset>0</offset>
          <limit>30</limit>
          <children></children>
     </view>
     <key>updated</key>
     <key>created</key>
     <key>title</key>
     <where>
       <and>
          <key>...</key>
          <operator>...</operator>
          <value>..</value>
       </and>
       <and>
         \langle or \rangle <key>...</key>
              <operator>...</operator>
              <value>...</value>
         \langle/\alphar>
         </and>
     </where>
   </task>
</request>
```
#### **Example Response (List)**

```
<?xml version="1.0" encoding="utf-8" ?>
<response>
   <result>
    <data>
       <summary>2</summary>
       <redirect>
           <owner>
                <user>customer</user>
                <context>4</context>
           </owner>
           <type>email</type>
           <mode>single</mode>
           <source>source@email-address.com
           </source>
           <target>target@email-address.net
           </target>
           <updated>yyyy-dd-mm HH:MM:SS</updated>
           <created>yyyy-dd-mm HH:MM:SS</created>
       </redirect>
       <redirect>
```

```
 <owner>
               <user>customer</user>
               <context>4</context>
           </owner>
           <type>domain</type>
           <mode>frame</mode>
           <title>title of redirect</title>
           <source>www.source-example.de</source>
           <target>www.target-example.com</target>
           <updated>yyyy-dd-mm HH:MM:SS</updated> 
         <created>yyyy-dd-mm HH:MM:SS</created>
       </redirect>
   </data>
    <status>
       <text>Redirect data were inquired successfully.</text>
       <type>success</type>
       <code>S0504</code>
   </status>
   </result>
</response>
```
## **Redirect Delete (0503)**

With this task you can delete an existing domain or email redirect.

#### **NOTE:**

The following examples have a type tag which is optional. If there is no such tag, the type will be determined automatically. For domain redirects pay attention to the upper and lower cases. Email addresses however will be converted to lower cases.

#### **Example Request (Domain)**

```
<?xml version="1.0" encoding="utf-8" ?>
<request>
   <auth>
     <user>customer</user>
     <password>password</password>
     <context>4</context>
   </auth>
   <task>
     <code>0503</code>
     <redirect>
         <type>domain</type>
         <source>www.source-example</source>
     </redirect>
   </task>
</request>
```
#### **Example Response (Domain)**

```
<?xml version="1.0" encoding="utf-8" ?>
<response>
     <result>
       <status>
            <code>S0503</code>
            <text>Redirect request has been processed successfully.</text>
            <type>success</type>
       </status>
    </result>
</response>
```
#### **Example Request (Email)**

```
<?xml version="1.0" encoding="utf-8" ?>
<request>
   <auth>
     <user>customer</user>
     <password>password</password>
     <context>4</context>
   </auth>
   <task>
     <code>0503</code>
     <redirect>
         <type>email</type>
         <source>source@email-address.com</source>
     </redirect>
   </task>
</request>
```
#### **Example Response (Email)**

```
<?xml version="1.0" encoding="utf-8" ?>
<response>
     <result>
       <status>
            <code>S0503</code>
            <text>Redirect request has been processed successfully.</text>
            <type>success</type>
       </status>
    </result>
</response>
```